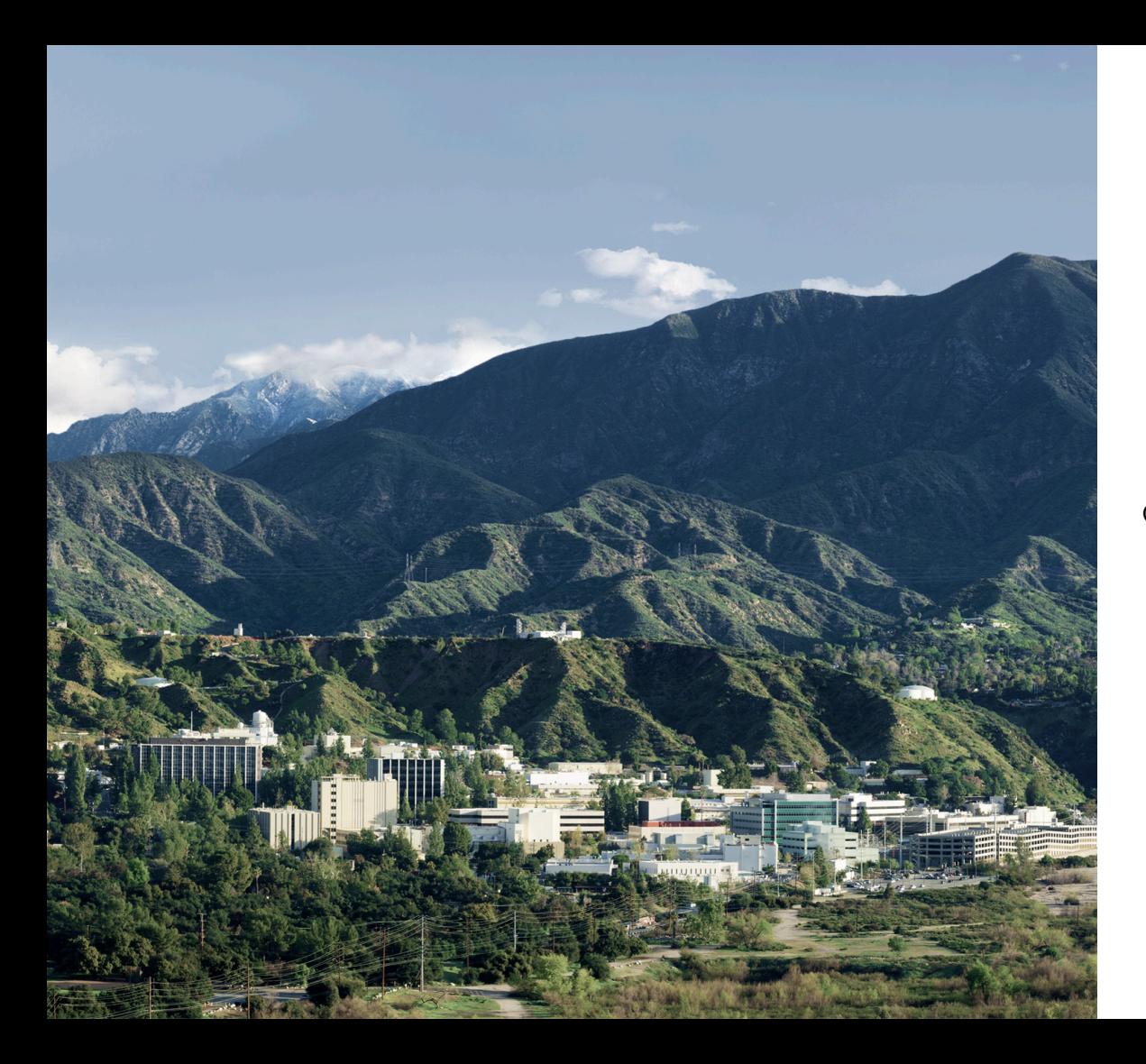

#### **NASA PDS IMG: Accessing Your Planetary Image Data**

Kevin Grimes – [kevin.m.grimes@jpl.nasa.gov](mailto:kevin.m.grimes@jpl.nasa.gov) Co-Authors: Jordan Padams, Galen Hollins, Sue Lavoie, Alice Stanboli, Kiri Wagstaff

Planetary Science Informatics and Data Analytics **Conference** Thursday, April 26, 2018

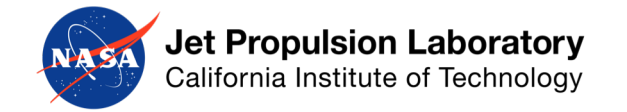

Ⓒ 2018 California Institute of Technology. Government scholarship acknowledged.

#### **Accessing Your Planetary Image Data**

**Overview** 

- What is PDS IMG?
- **Image Atlas** 
	- Web interface https://pds-imaging.jpl.nasa.gov/search
	- Search service https://pds-imaging.jpl.nasa.gov/solr
- Questions
- **References**

#### **Accessing Your Planetary Image Data**

**Overview** 

#### • **What is PDS IMG?**

- *Image Atlas*
	- *Web interface – https://pds-imaging.jpl.nasa.gov/search*
	- *Search service – https://pds-imaging.jpl.nasa.gov/solr*
- *Questions*
- *References*

## **Overview**

What is PDS IMG?

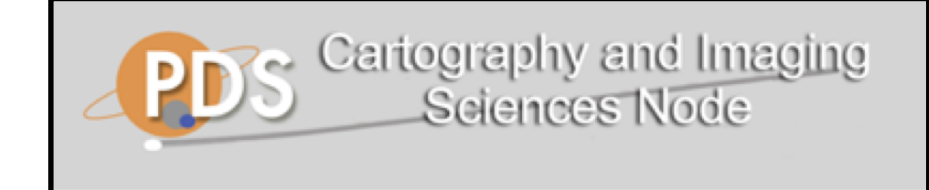

- Cartography and Imaging Sciences Node (IMG) of the NASA Planetary Data System (PDS)
- Home to over 700 TB of digital image archives
- Diverse collection of images
	- Orbital and landed missions
	- Original, raw experiment data and derived products
	- Differing coordinate systems
- Customers include both scientists and the space-enthusiast community
	- Cassini ISS team
	- Amateur image processing engineers

## **Overview**

What is PDS IMG?

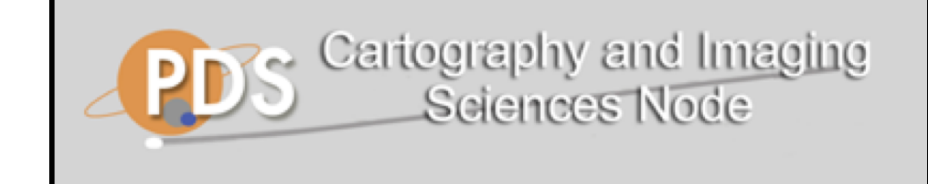

- Cartography and Imaging Sciences Node (IMG) of the NASA Planetary Data System (PDS)
- **Home to over 700 TB of digital image archives**
- Diverse collection of images
	- Orbital and landed missions
	- Original, raw experiment data and derived
	- Differing coordinate systems

*Problem: how can we effectively and efficiently find the images we want?*

- Customers include both scientists and the space-enthusiast community
	- Cassini ISS team
	- Amateur image processing engineers

#### **Accessing Your Planetary Image Data**

**Overview** 

- *What is PDS IMG?*
- **Image Atlas** 
	- **Web interface – https://pds-imaging.jpl.nasa.gov/search**
	- *Search service – https://pds-imaging.jpl.nasa.gov/solr*
- *Questions*
- *References*

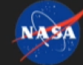

 $\mathbb{R}$ 

NASA Jet Propulsion Laboratory<br>California Institute of Technology

#### **PDS Image Atlas**

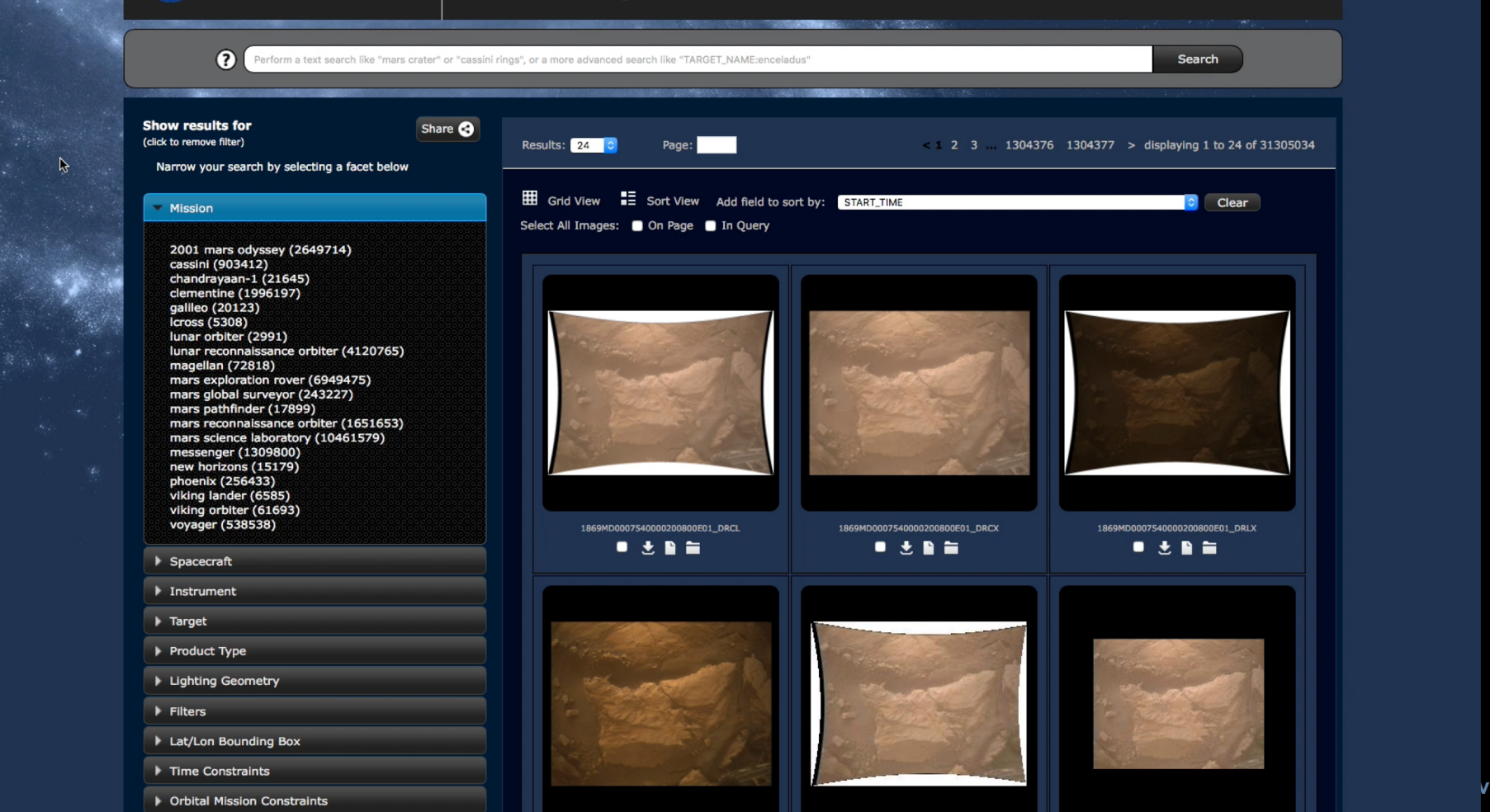

- Intuitive user interface
- Autocomplete search bar
- Share your search
- Pop-up image viewer
- Interactive maps
- Download capability

Web Interface

#### • **Intuitive user interface**

- *Autocomplete search bar*
- *Share your search*
- *Pop-up image viewer*
- *Interactive maps*
- *Download capability*

Web Interface

- Intuitive user interface
	- Filter search results using PDS keyword constraints, including mission, instrument, target, product type
	- View image results as either grid or list with field values
	- Sort results by field values in either ascending or descending order

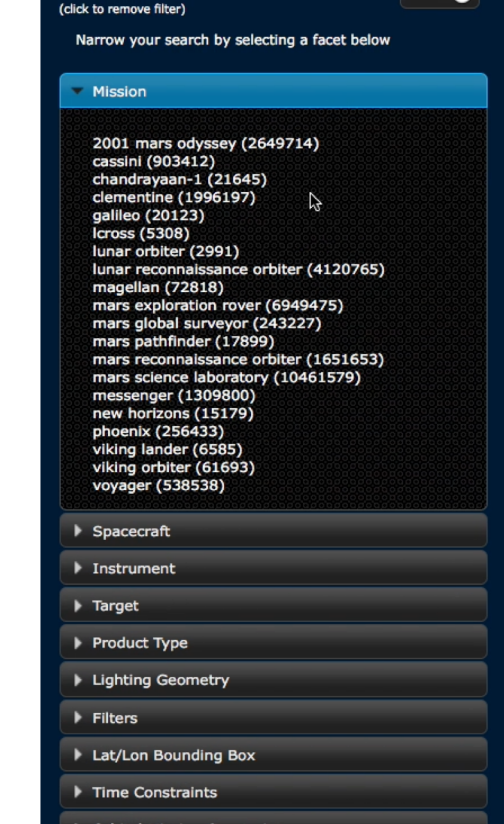

**Show results for** 

Share **Ca** 

- Intuitive user interface
	- View image results as either grid or list with field values
	- Sort results by field values in either ascending or descending order

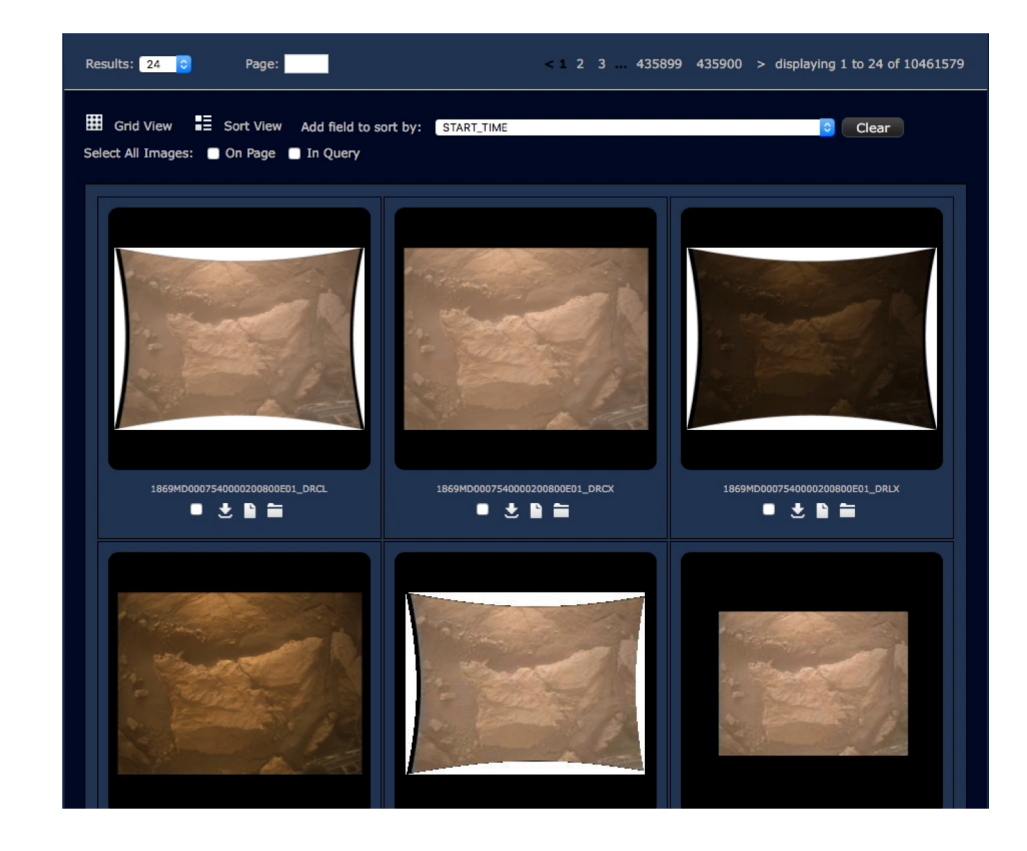

- *Intuitive user interface*
- **Autocomplete search bar**
- *Share your search*
- *Pop-up image viewer*
- *Interactive maps*
- *Download capability*

- Intuitive search interface
- Autocomplete search bar
	- Supports free-text searching, such as "mars crater" or "cassini rings"
	- Also supports Lucene query syntax for more specific queries
		- ATLAS MISSION NAME:"cassini" OR PRODUCT TYPE:"edr" AND -TARGET:"mars"
		- START\_TIME:[1999-02-14T00:00:00.000Z TO 2013-12- 24T00:00:00.000Z}

- Intuitive search interface
- Autocomplete search bar
	- Supports free-text search, such as "mars crater" or "cassini rings"
	- Also supports Lucene query syntax for more specific queries
		- **ATLAS\_MISSION\_NAME:"cassini" OR PRODUCT\_TYPE:"edr" AND - TARGET:"mars"**
		- START\_TIME:[1999-02-14T00:00:00.000Z TO 2013-12- 24T00:00:00.000Z}

#### **Image Atlas: Web Interface**

ATLAS\_MISSION\_NAME:"cassini" OR PRODUCT\_TYPE:"edr" AND -TARGET:"mars"

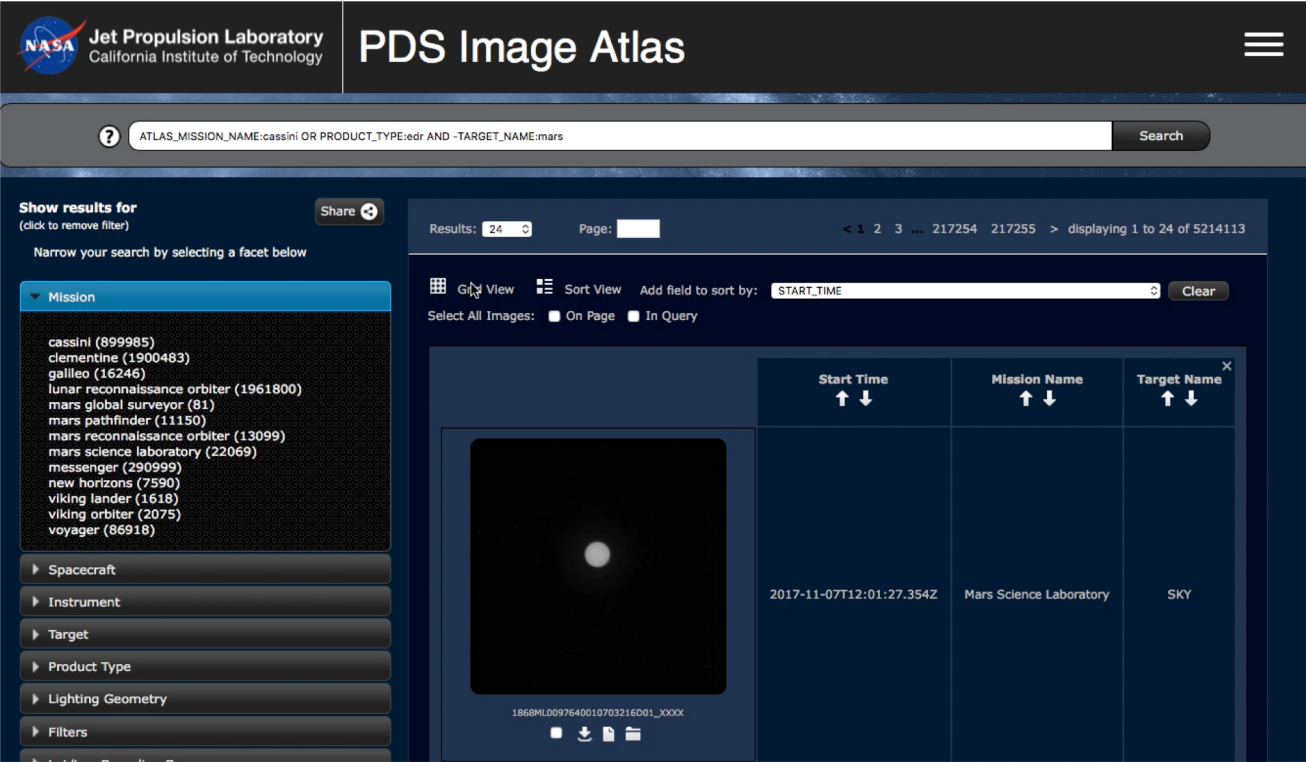

April 26, 2018 **California Institute of Technology. Government scholarship acknowledged.** 15

- Intuitive search interface
- Autocomplete search bar
	- Supports free-text search, such as "mars crater" or "cassini rings"
	- Also supports Lucene query syntax for more specific queries
		- ATLAS MISSION NAME:"cassini" OR PRODUCT TYPE:"edr" AND -TARGET:"mars"
		- **START\_TIME:[1999-02-14T00:00:00.000Z TO 2013-12- 24T00:00:00.000Z}**

#### **Image Atlas: Web Interface**

START\_TIME:[1999-02-14T00:00:00.000Z TO 2013-12-24T00:00:00.000Z}

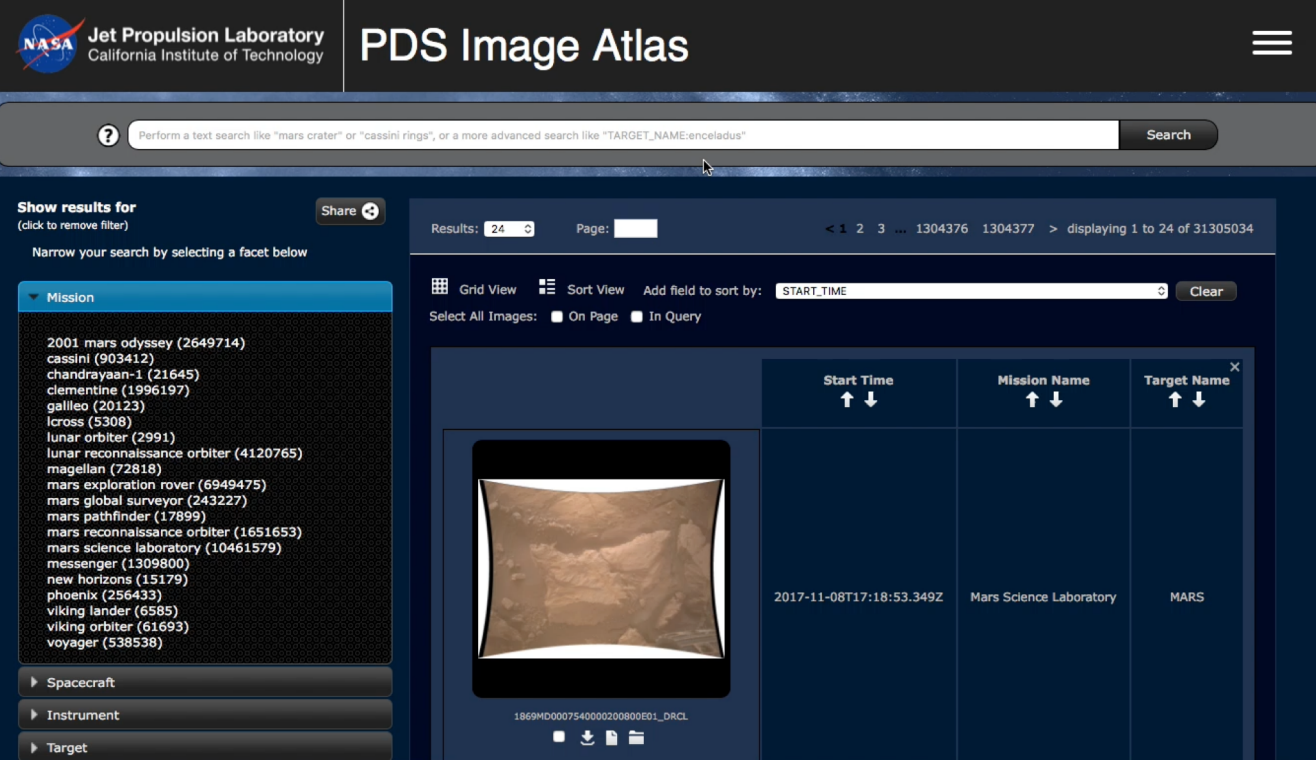

April 26, 2018 **1998** California Institute of Technology. Government scholarship acknowledged. 17<br>
17

#### **Image Atlas** Web Interface

- *Intuitive search interface*
- *Autocomplete search bar*
- **Share your search**
- *Pop-up image viewer*
- *Interactive maps*
- *Download capability*

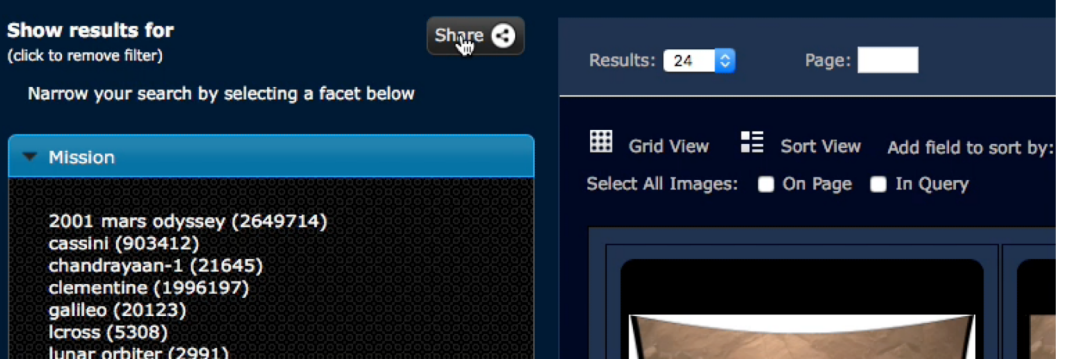

- *Intuitive search interface*
- *Autocomplete search bar*
- *Share your search*
- **Pop-up image viewer**
	- **Dynamic range/histogram/stretch**
	- **Supplementary images**
	- **Downloading**
	- **Machine learning-enabled overlays**
- *Interactive maps*
- *Download capability*

- Pop-up image viewer
	- Dynamic range/histogram/stretch
	- Supplementary images
	- Downloading

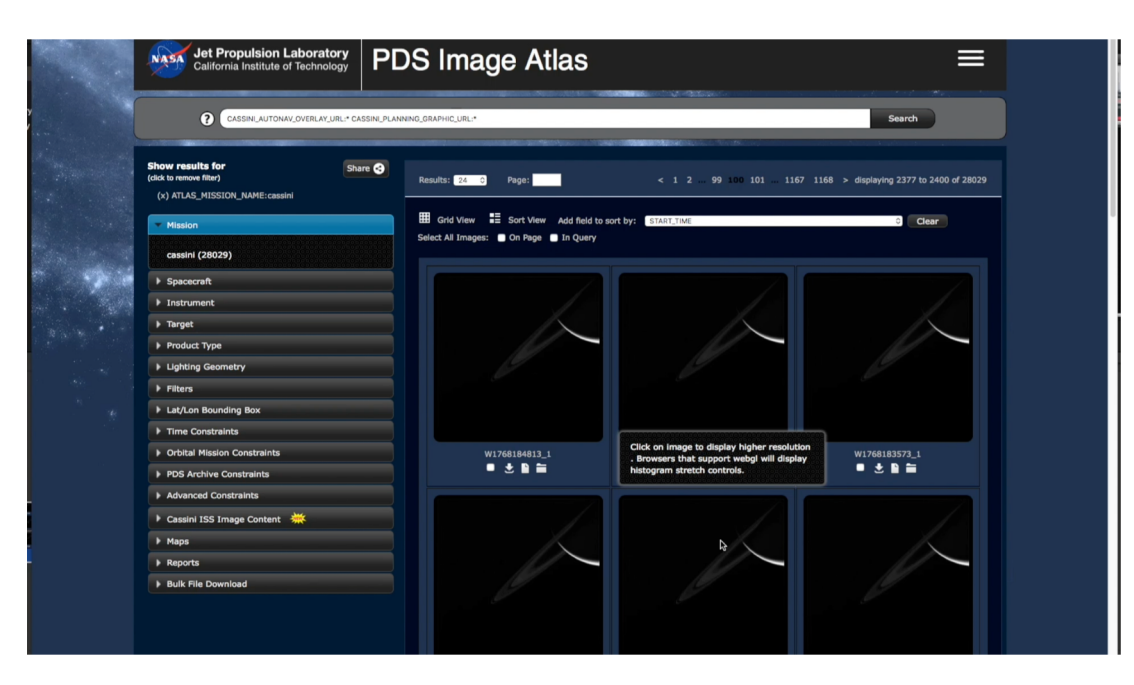

- Pop-up image viewer
	- Machine learningenabled overlays

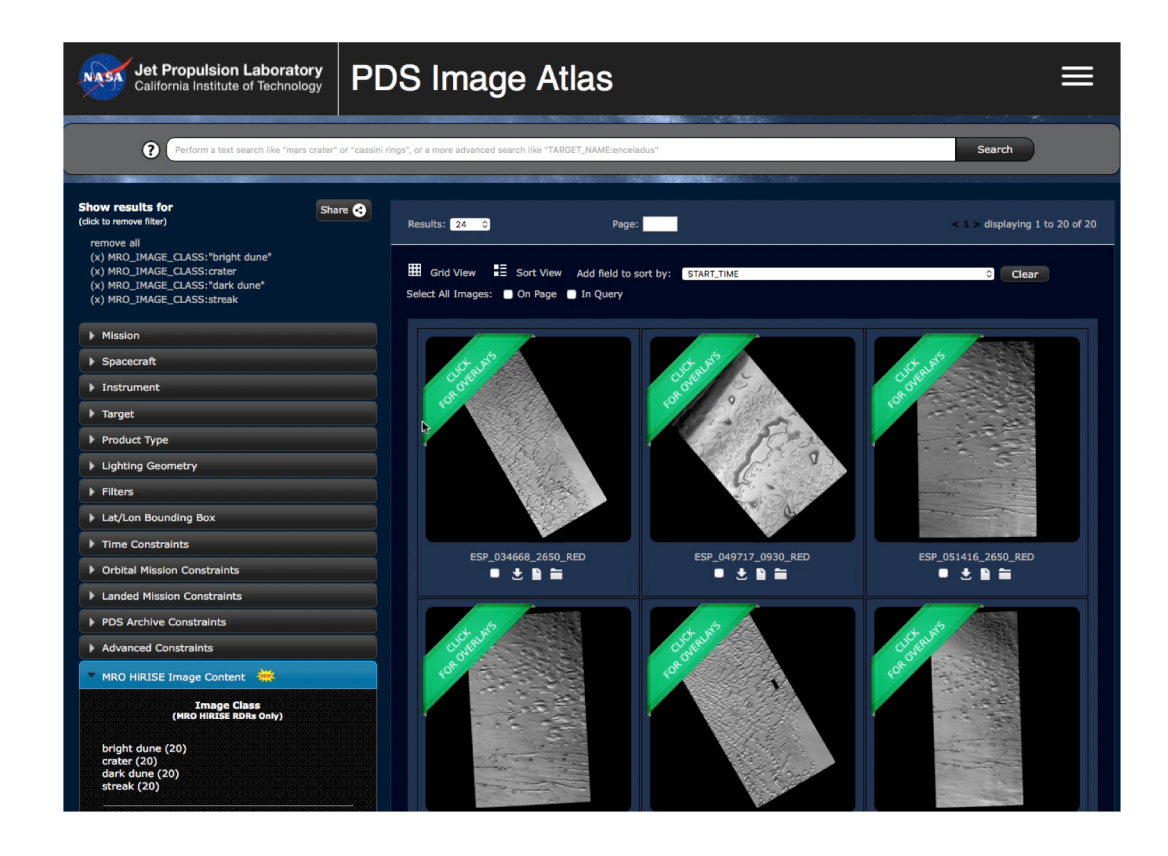

- *Intuitive user interface*
- *Autocomplete search bar*
- *Share your search*
- *Pop-up image viewer*
- **Interactive maps**
- *Download capability*

- Interactive maps
	- Selection of latitude and longitude ranges
	- Available maps: Saturn's moons, Mars, Earth's moon

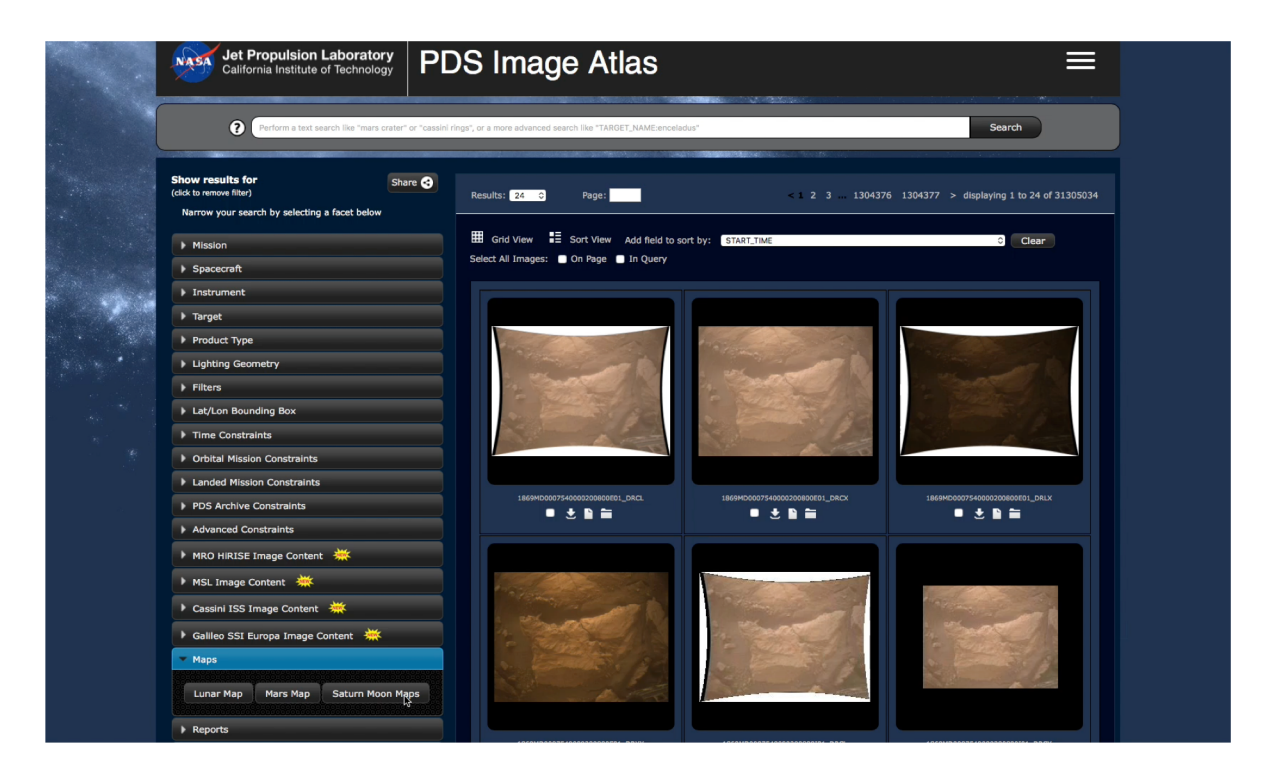

- *Intuitive user interface*
- *Autocomplete search bar*
- *Share your search*
- *Pop-up image viewer*
- *Interactive maps*
- **Download capability**

- Download capability
	- Select individual images on page or all in query
	- Generates download script that can be run on macOS, Windows, and Linux
	- Downloaded products include the image and its PDS label
	- Other images may be downloaded as well for some products

#### **Overview**

- *What is PDS IMG?*
- **Image Atlas** 
	- *Web interface – https://pds-imaging.jpl.nasa.gov/search*
	- **Search service – https://pds-imaging.jpl.nasa.gov/solr**
- *Questions*
- *References*

- Apache Solr Overview
- Configuration
- Sample Queries

Search Service

#### • **Apache Solr Overview**

- *Configuration*
- *Sample Queries*

- Apache Solr Overview
	- Open source enterprise search platform
	- Requires a *schema* in which *fields* are defined of various *types*, such as *strings*, *multi-values* (arrays), and *floats*
	- A *data import* file maps data from an external source to fields in the schema
	- Powerful *faceting* functionality
	- Queries are made to Solr via its RESTful API
- Configuration
- Sample Queries

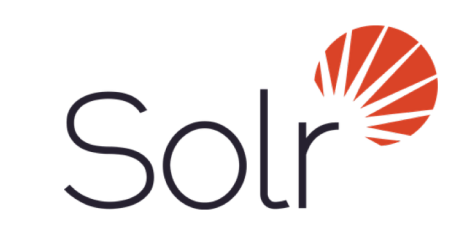

- *Apache Solr Overview*
- **Configuration** 
	- Ingestion scripts
	- MySQL databases
	- Managed schema
	- Data Import files
	- Update processors
- *Sample Queries*

- *Apache Solr Overview*
- **Configuration** 
	- **Ingestion scripts**
	- *MySQL databases*
	- *Managed schema*
	- *Data Import files*
	- *Update processors*
- *Sample Queries*

Search Service Configuration

- Ingestion pipeline
	- Data is stored on disk at PDS IMG and elsewhere
	- The PDS labels of each image are parsed for image metadata
	- If applicable, raw images are converted to browser-friendly formats
	- Neural networks are run on some datasets, including MSL and Europa

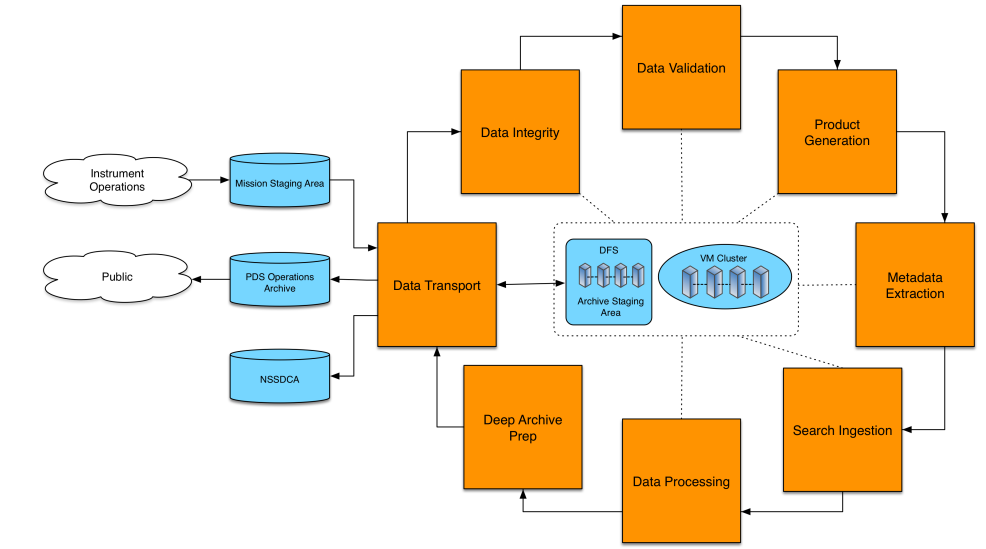

- *Apache Solr Overview*
- **Configuration** 
	- *Ingestion scripts*
	- **MySQL databases**
	- *Managed schema*
	- *Data Import files*
	- *Update processors*
- *Sample Queries*

Search Service Configuration

- MySQL databases
	- Each data set is given its own database
	- Data within databases are broken into tables by instrument, product type, etc.
	- Additional neural network classification information is appended to tables as relevant

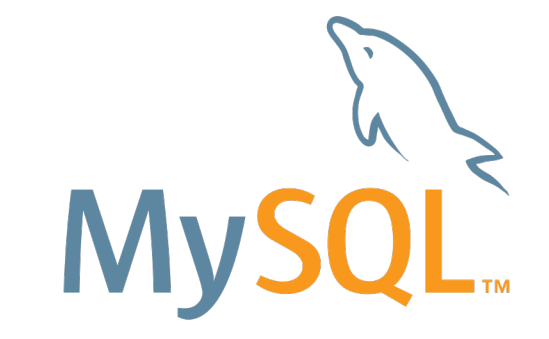

- *Apache Solr Overview*
- **Configuration** 
	- *Ingestion scripts*
	- *MySQL databases*
	- **Managed schema**
	- *Data Import files*
	- *Update processors*
- *Sample Queries*

Search Service Configuration

- Managed schema
	- XML file listing PDS keywords as *fields*
	- *Copy fields* allow individual fields to represent multiple fields

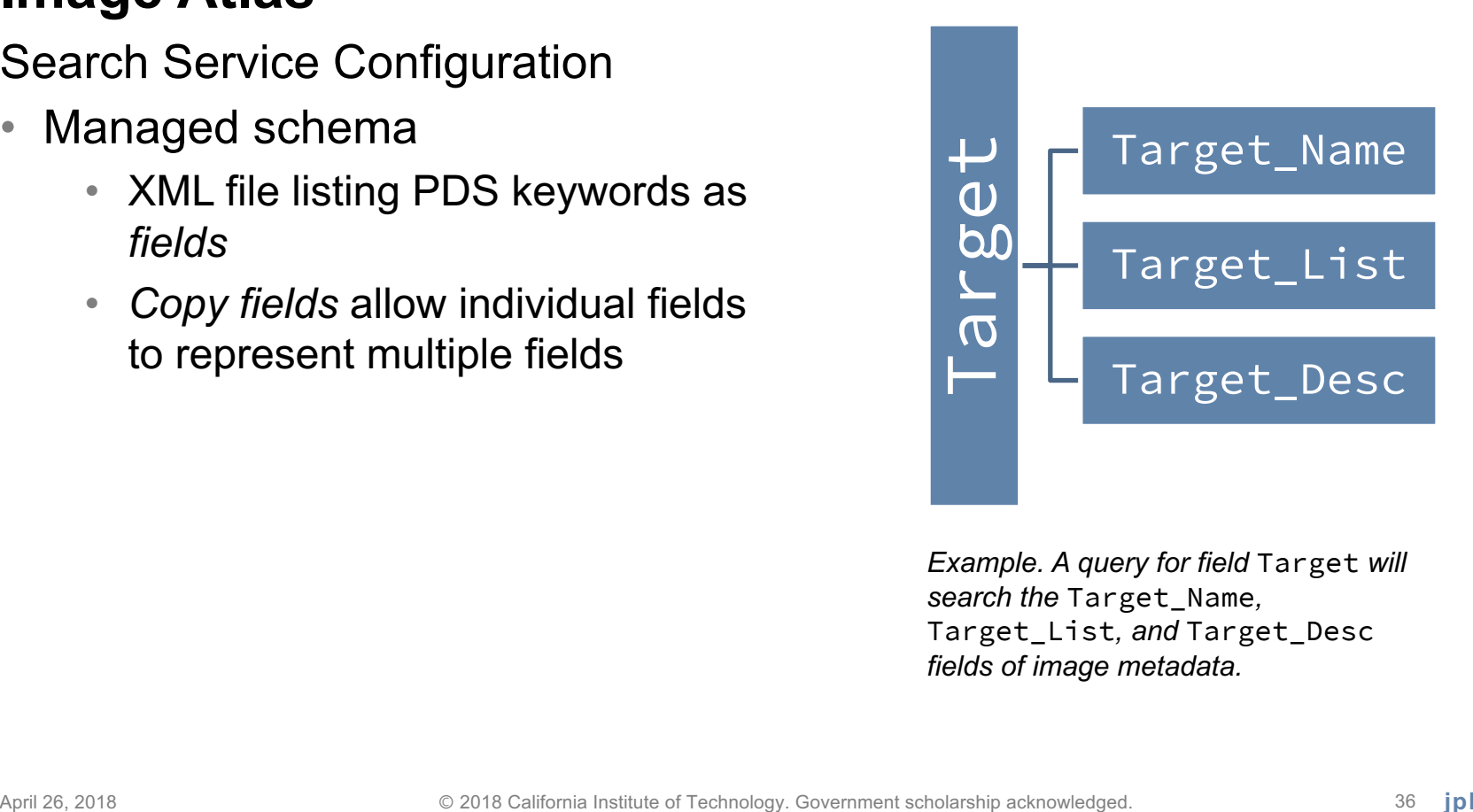

*Example. A query for field* Target *will search the* Target\_Name*,*  Target\_List*, and* Target\_Desc *fields of image metadata.*

- *Apache Solr Overview*
- **Configuration** 
	- *Ingestion scripts*
	- *MySQL databases*
	- *Managed schema*
	- **Data Import files**
	- *Update processors*
- *Sample Queries*

Search Service Configuration

• Data import files

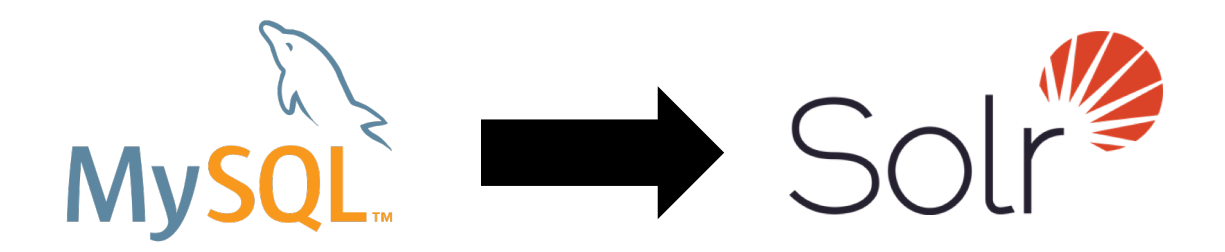

Provide mapping from PDS keywords in MySQL data source to fields in Solr schema

- *Apache Solr Overview*
- **Configuration** 
	- *Ingestion scripts*
	- *MySQL databases*
	- *Managed schema*
	- *Data Import files*
	- **Update processors**
- *Sample Queries*

Search Service Configuration

- Update processors
	- Run code before modifications are made to the index
	- Can be implemented in Java, Python (via Jython), and many other languages
	- Useful for sanitizing/amending documents before they are added to the index, e.g.:
		- Converting all times to conform to ISO-8601
		- Removing quotation marks around values
		- Removing trailing/leading whitespace

- *Apache Solr Overview*
- *Configuration*
- **Sample Queries**

Search Service Sample queries

- Request 100 images in JSON format
	- https://pds-imaging.jpl.nasa.gov/solr/ pds\_archives/select?q=\*:\*&rows=100&wt=json
	- $q = \star : \star$ , queries for all data
	- rows=100, limits the number of images returned to 100
	- wt=json, requests response in JSON

Search Service Sample queries

- Request all the different product types for Cassini mission data
	- https://pds-imaging.jpl.nasa.gov/solr/ pds\_archives/select?q=ATLAS\_MISSION\_NAME:cassini&facet =true&facet.field=PRODUCT\_TYPE&wt=json
	- q=ATLAS\_MISSION\_NAME:cassini, queries for only Cassini mission data
	- facet=true, turns on faceting
	- facet.field=PRODUCT TYPE, requests all the different values ("constraints") for PRODUCT\_TYPE among Cassini mission data

Search Service Sample queries

- Request all images taken during the Mars Science Laboratory mission from spacecraft clock counts greater than or equal to 397,000,000 that contain wheels in them
	- https://pds-imaging.jpl.nasa.gov/solr/ pds\_archives/select?q=ATLAS\_MISSION\_NAME:"mars science laboratory" AND SPACECRAFT\_CLOCK:[397000000 TO \*] AND MSL IMAGE CLASS: wheel
	- q=ATLAS\_MISSION\_NAME:"mars science laboratory" AND SPACECRAFT\_CLOCK:[397000000 TO \*], queries for all data taken by MSL in the specified timeframe with wheels in the frame

#### **Accessing Your Planetary Image Data**

**Overview** 

- *What is PDS IMG?*
- *Image Atlas*
	- *Web interface – https://pds-imaging.jpl.nasa.gov/search*
	- *Search service – https://pds-imaging.jpl.nasa.gov/solr*
- **Questions**
- *References*

#### **Accessing Your Planetary Image Data**

**Overview** 

- *What is PDS IMG?*
- *Image Atlas*
	- *Web interface – https://pds-imaging.jpl.nasa.gov/search*
	- *Search service – https://pds-imaging.jpl.nasa.gov/solr*
- *Questions*
- **References**

#### **References**

- NASA Planetary Data System: <https://pds.nasa.gov/>
- [PDS Imaging Node: https://pds](https://pds-imaging.jpl.nasa.gov/)imaging.jpl.nasa.gov/
- NASA: [https://nasa.gov](https://nasa.gov/)/
- Apache Solr:<http://lucene.apache.org/solr/>
- Image Atlas: https://pds[imaging.jpl.nasa.gov/search/](https://pds-imaging.jpl.nasa.gob/search/)

#### **Content Image Credits**

- Slides 4, 5: "NASA Planetary Data System". <https://pds-imaging.jpl.nasa.gov/>
- Slide 29, 38: "Apache Solr". <http://lucene.apache.org/solr/>
- Slide 32: "PDS Archiving Pipeline" JPL proprietary.<https://jpl.nasa.gov/>
- Slides 34, 38: "MySQL". <https://oracle.com/mysql/>

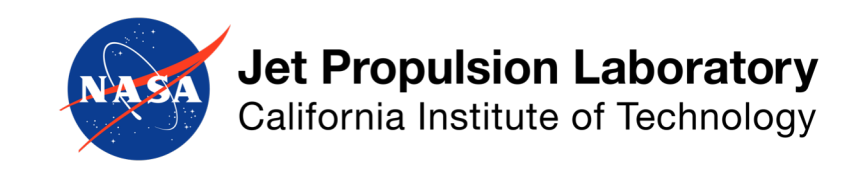

jpl.nasa.gov

#### **Accessing Your Planetary Image Data**

**Overview** 

- *What is PDS IMG?*
- *Image Atlas*
	- *Web interface – https://pds-imaging.jpl.nasa.gov/search*
	- *Search service – https://pds-imaging.jpl.nasa.gov/solr*
- *Questions*
- *References*
- **Backup**

#### **Backup**

- Webification (w10n)
- Servicification (serv10n)

#### **Backup**

#### • **Webification (w10n)**

• *Servicification (serv10n)*

# **Webification (w10n)**

https://ammos.jpl.nasa.gov

- Multi-mission technology that enables piecewise retrieval of components of data products via a RESTful API
- Subsets of raw raster data can retrieved directly from the source, eliminating the need to download the entire original product
	- Saves bandwidth
	- Reduces download time
- Additional server-side operations are supported
	- PDS/VICAR to GIF conversion
	- Cropping and resizing
- No software for clients to install

#### **Backup**

- *Webification (w10n)*
- **Servicification (serv10n)**

# **Servicification (serv10n)**

https://ammos.jpl.nasa.gov

- Multi-mission technology that allows applications ("tools") installed on remote hosts to be executed over a network via a RESTful API
- "REST API wrapper"
- Implementation exists in Tools Service
- Tool support
	- Command line executables
		- systemctl
		- apt-get
	- Java classes
		- ImageIO
- A&A
- No software for clients to install

# **Webification (w10n) & Servicification (serv10n)**

#### https://ammos.jpl.nasa.gov

- PDS IMG usage
	- Perform run-time conversion of raw image files to browser-friendly equivalents in different formats (e.g. GIF)
	- GIFs are used by image stretching/filtering/histogram software (JPLFX)
- For more information
	- Visit: [https://ammos.jpl.nasa.gov](https://ammos.jpl.nasa.gov/)
	- E-mail: ammos  $info@jpl.nasa.gov$
	- Phone: 818-393-0686

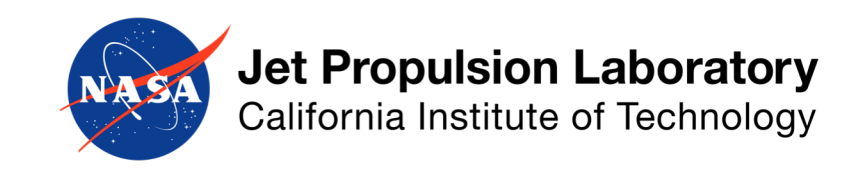

jpl.nasa.gov